**INFINIDAT** 

LIVRE BLANC

# **Intégration**  d'Infinidat InfiniBox® **et VMware**

# Table des matières

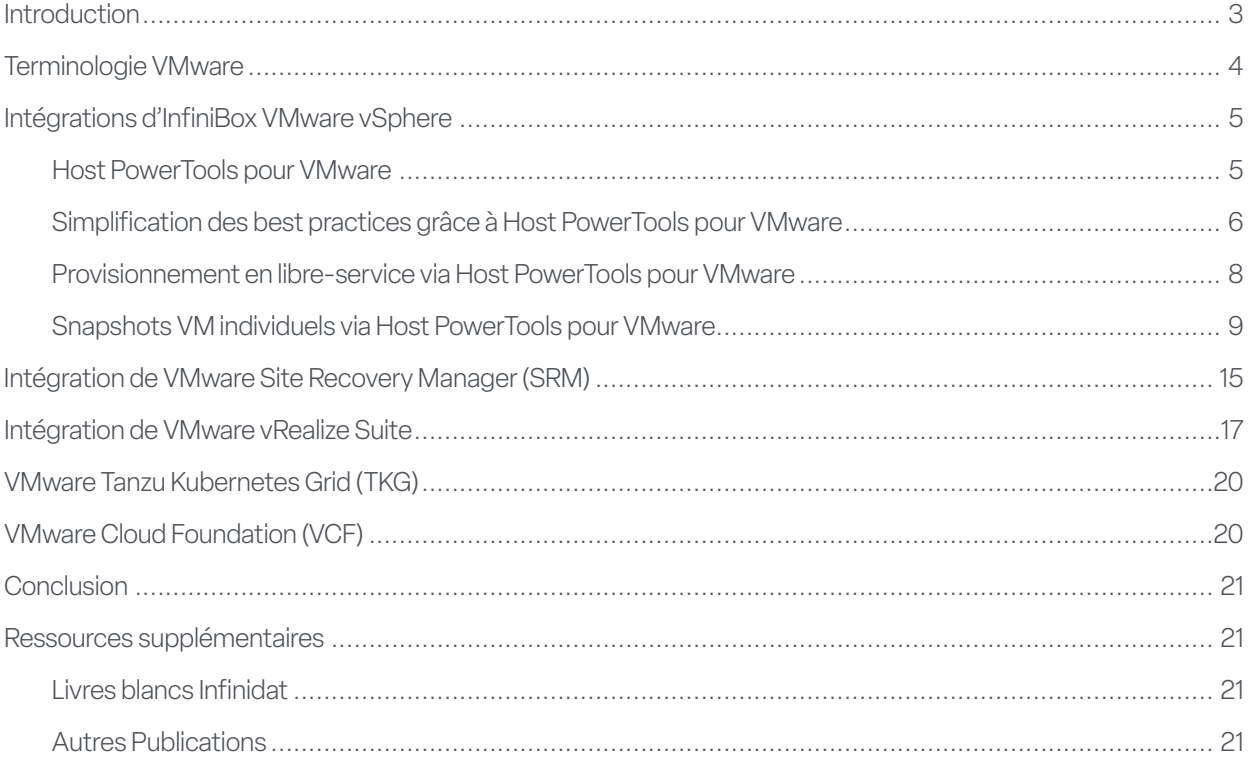

### **Introduction**

Dans les environnements IT d'entreprise, la virtualisation est l'approche standard pour consolider les serveurs, améliorer la continuité et renforcer l'agilité de l'entreprise. VMware fournit aux administrateurs de serveurs une plateforme permettant de réduire leur coût total de possession (Total Cost of Ownership ou TCO) et d'améliorer le processus de développement des applications. Cependant, tandis que des améliorations étaient apportées aux technologies de serveur, les technologies de stockage se sont transformées en goulot d'étranglement. Les solutions de stockage traditionnelles ne parviennent pas à suivre le rythme des milliers de machines virtuelles exigeant des performances IOPS (Input/Output Operations per Second - opérations d'entrée/sortie par seconde) optimales ainsi qu'une large bande passante à des latences faibles. De plus, les architectures de stockage entièrement flash axées sur les médias ont atteint un coût prohibitif à l'échelle de l'entreprise.

La solution InfiniBox d'Infinidat élimine le goulot d'étranglement que représente le stockage dans les environnements VMware sans compromettre le coût total de possession ou la disponibilité. La baie de stockage d'entreprise InfiniBox offre des performances supérieures aux solutions entièrement flash, 100 % de disponibilité et une économie de premier ordre à l'échelle du pétaoctet. Infinidat est membre du programme VMware Technology Alliance Partner (TAP). L'entreprise propose à ses clients un ensemble complet de fonctionnalités et d'intégrations VMware sans coût supplémentaire.

Le présent livre blanc Infinidat s'adresse aux administrateurs d'infrastructures virtuelles et de stockage VMware. Il s'agit d'une présentation des fonctionnalités et intégrations de stockage Infinidat InfiniBox pour les produits VMware, notamment les platesformes standard vSphere et vCenter ainsi que le portefeuille VMware vRealize, VMware Tanzu Kubernetes Grid (TKG) et VMware Cloud Foundation (VCF).

### Terminologie VMware

**Virtual Machine ou VM (Machine virtuelle)** : représentation d'un serveur physique dans un environnement logiciel. Une machine virtuelle comporte son propre ensemble de matériel virtuel sur lequel est chargé un système d'exploitation et des applications. Le système d'exploitation « voit » un ensemble de matériel normalisé et cohérent, quels que soient les composants physiques sous-jacents réels.

Software-Defined DataCenter ou SDDC (Centre de données défini par logiciel) : architecture cloud conçue par VMware qui facilite la virtualisation des ressources serveur, réseau et de stockage, avec une automatisation basée sur des politiques de gestion.

**VMware vSphere® ESXi™** : logiciel hyperviseur VMware s'exécutant sur des serveurs physiques, qui permet l'approvisionnement des machines virtuelles en processeurs, mémoire, espace de stockage, réseau et autres ressources.

**VMware vCenter Server®** : outil de gestion central des environnements vSphere qui s'exécute sur une machine virtuelle dédiée ou un serveur Windows distinct.

**VMware vSphere® Client** : interface utilisateur graphique (Graphical User Interface ou GUI) basée sur HTML5 pour VMware vCenter Server.

Virtual Machine File System ou VMFS (Système de fichiers de machine virtuelle) : un des types de datastore standard pris en charge par VMware vSphere ESXi, un système de fichiers clusterisé encapsulant le stockage pour les machines virtuelles. Déployé sur des systèmes de stockage de bloc standard (Fibre Channel ou iSCSI).

**VMware vSphere® Storage APIs - Array Integration (VAAI)** : extensions VMware vers des protocoles SCSI standard qui améliorent l'efficacité opérationnelle.

**VMware vSphere® Storage API for Storage Awareness (VASA)** : ensemble d'API permettant à vCenter d'identifier les capacités des baies de stockage, ce qui facilite la gestion basée sur des politiques de stockage (Storage Policy-Based Management ou SPBM), les volumes virtuels VMware vSphere (vVols) et d'autres fonctionnalités.

**Storage Policy-Based Management ou SPBM (Gestion basée sur des politiques de stockage)** : mécanisme VMware facilitant l'alignement du stockage sur les demandes des machines virtuelles dans le cadre d'un SDDC plus large.

**VMware vSphere® Virtual Volumes™ (vVols)** : type de datastore plus récent pris en charge par VMware vSphere ESXi, qui correspond à un conteneur de stockage géré par la baie de stockage backend. Les systèmes de stockage doivent implémenter des intégrations spécifiques spéciales pour vVols et, notamment, fournir à VMware des points de terminaison de protocole spécifiques gérés hors bande par un fournisseur VASA.

**VMware vSphere® Metro Storage Cluster (vMSC)** : architecture de référence « stretched cluster » haute disponibilité fournissant une mobilité de charge de travail actif/actif et la reprise après sinistre dans les régions métro. Disponible auprès des partenaires de stockage VMware sélectionnés dans le cadre du programme VMware Partner Verified and Supported Products (PVSP).

**VMware Site Recovery Manager™ (SRM)** : solution de continuité des activités et de reprise après sinistre pour serveurs VMware vSphere permettant d'automatiser les scénarios de reprise après sinistre et de basculement/restauration planifiés entre avec prise en compte des machines virtuelles. Cette solution incorpore la réplication de datastore basée soit sur le serveur, soit sur le stockage.

**VMware vRealize® Suite** : solution VMware de management cloud intégrant des produits qui fournissent automatisation, opérations, analyse des journaux et gestion du cycle de vie, tels que :

- ▶ VMware vRealize® Operations™ logiciel qui facilite la planification, l'optimisation et la surveillance du SDDC.
- VMware vRealize® Log Insight™ outil centralisé de gestion, de visibilité et d'analyse des journaux.

**VMware Tanzu™ Kubernetes Grid (TKG)** : runtime adapté à l'entreprise pour les conteneurs Kubernetes (k8s), disponible sous forme de logiciel indépendant (VMware Tanzu Kubernetes Grid – Integrated Edition) ou faisant partie intégrante de vSphere avec Tanzu (à partir de la version vSphere 7).

**VMware Cloud Foundation™** : plateforme cloud hybride permettant de gérer les machines virtuelles et d'orchestrer les conteneurs. Tire parti de vSphere, vCenter, Tanzu et d'autres technologies VMware pour produire une infrastructure et des opérations cohérentes et sécurisées dans les clouds publics et privés.

**VMware Cloud Solutions Lab**: un environnement de gestion VMware qui rassemble des partenaires matériels, logiciels et de mise en œuvre pour tester de nouvelles charges de travail et élaborer des solutions communes pour les clients.

### Intégrations d'InfiniBox vSphere

La plupart des clients Infinidat sont hautement virtualisés et demandeurs d'un stockage facile à consommer dans ces environnements. C'est pourquoi les intégrations Vmware d'Infinidat commencent par les fondations des environnements virtualisés modernes : vSphere. Traditionnellement, le provisionnement du stockage dans vSphere attribue généralement à l'administrateur d'infrastructures virtuelles des responsabilités axées sur le stockage telles que les suivantes :

- Déterminer le bon datastore dans lequel placer initialement les disques virtuels d'une machine virtuelle
- Surveiller en permanence les caractéristiques de consommation de capacités et de performances/latence dans les datastores
- S'assurer qu'une machine virtuelle reste soutenue par des ressources de stockage adaptées tout au long de son cycle de vie
- Aligner les exigences en matière de protection et de haute disponibilité des données sur l'infrastructure sous-jacente

Appliquées au sein de l'infrastructure de stockage vSphere, les stratégies définies par Infinidat pour isoler les administrateurs d'infrastructures virtuelles des tâches de gestion de stockage complexes, des performances non-optimales et des tâches d'allocation de ressources physiques incluent actions suivantes :

- Prendre en compte les ressources de stockage disponibles en associant des caractéristiques et des attributs de profilage à l'objet de stockage
- Aider les administrateurs d'infrastructures virtuelles à prendre la bonne décision de provisionnement de stockage pour chaque machine virtuelle, voire même entièrement automatiser le déploiement intelligent du stockage des machines virtuelles
- Supprimer les tâches fastidieuses et répétitives liées au stockage, notamment la nécessité d'un provisionnement répétitif en capacités physiques

Infinidat est que l'attribution des responsabilités à l'administrateur d'infrastructures virtuelles et à l'administrateur de stockage varie d'une entreprise à l'autre. Dans tous les cas, l'administrateur de stockage continue à gérer l'utilisation générale du système de stockage, à configurer des outils distincts pour différents déploiements VMware, voire si nécessaire à limiter la capacité des administrateurs d'infrastructures virtuelles à effectuer des modifications au sein des interfaces d'administration VMware.

Les améliorations apportées par Infinidat à l'expérience de l'administrateur d'infrastructures virtuelles sont fournies par les intégrations d'InfiniBox vCenter et de vSphere telles que Host PowerTools pour VMware, VMware vSphere Storage APIs - Array Integration (VAAI), VMware vSphere Virtual Volumes (vVols) et l'architecture de référence VMware vSphere Metro Storage Cluster (vMSC).

#### **HOST POWERTOOLS POUR VMWARE**

Infinidat Host PowerTools™ pour VMware (HPT-VM) est une appliance virtuelle qui intègre les capacités de stockage Infinidat aux outils de gestion VMware vCenter/vSphere, procurant ainsi les avantages suivants aux administrateurs d'infrastructures virtuelles :

- Provisionnement du stockage en libre-service, avec un mode en lecture seule en option pour les clients qui
- préfèrent ne fournir qu'une visibilité du stockage à leurs équipes VMware
- Conformité aux best practices pour l'automatisation du stockage
- Simplification du processus de sauvegarde et de récupération des machines virtuelles
- **Prise en charge de VMware vSphere Metro Storage Cluster (vMSC)**
- Simplification du déploiement de VMware vSphere Virtual Volumes (vVols)

Les clients Infinidat peuvent commencer à utiliser Host PowerTools pour VMware en téléchargeant le fichier OVF à l'adresse suivante : https://repo.infinidat.com. Aucune connexion n'est nécessaire pour télécharger le logiciel, qui est disponible gratuitement pour tous les clients Infinidat. Vous pouvez déployer Host PowerTools pour VMware via le client vSphere pour chaque instance de vCenter.

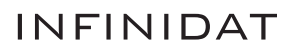

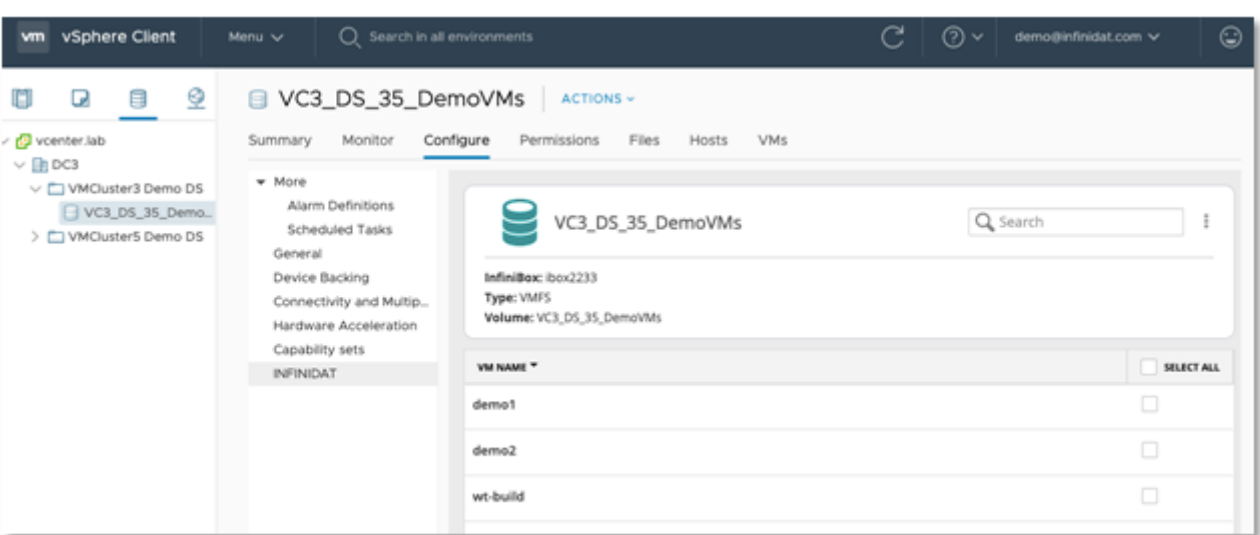

FIGURE 1 - Options de configuration Host PowerTools pour VMware au sein d'un client vSphere – vue du datastore. Les versions plus anciennes du client vSphere peuvent afficher un onglet Infinidat distinct présentant les mêmes fonctionnalités.

Host PowerTools pour VMware prend en charge les protocoles Fibre Channel (FC) et iSCSI.

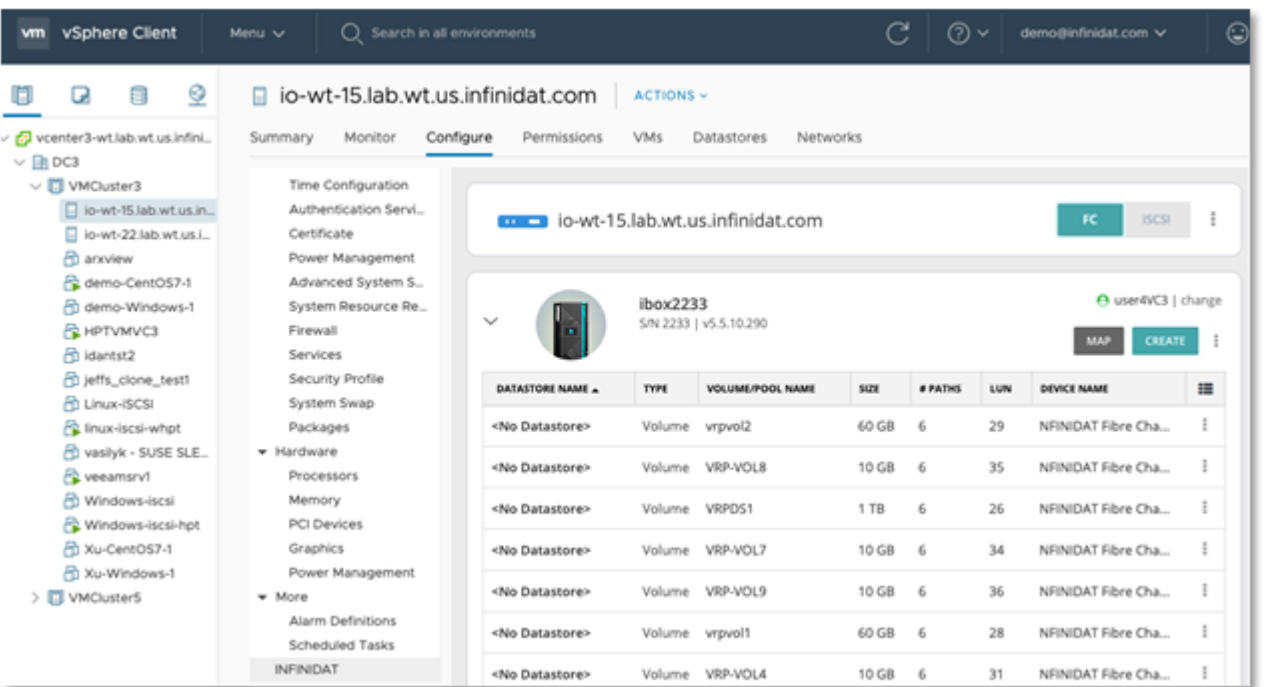

FIGURE 2 - Options de configuration de Host PowerTools pour VMware au sein d'un client vSphere – vue de l'hôte. Les versions plus anciennes du client vSphere peuvent afficher un onglet Infinidat distinct présentant les mêmes fonctionnalités.

#### **SIMPLIFICATION DES BEST PRACTICES GRÂCE À HOST POWERTOOLS POUR VMWARE**

Nul besoin de lire des pages interminables de documentation sur les best practices, puis de passer des heures à configurer les hôtes vSphere. Host PowerTools pour VMware offre une configuration en un clic conforme aux best practices actuelles qui consiste simplement à cliquer sur « **Prepare Cluster** » (Préparer le cluster) ou « **Prepare Host** » (Préparer l'hôte), selon le cas.

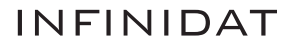

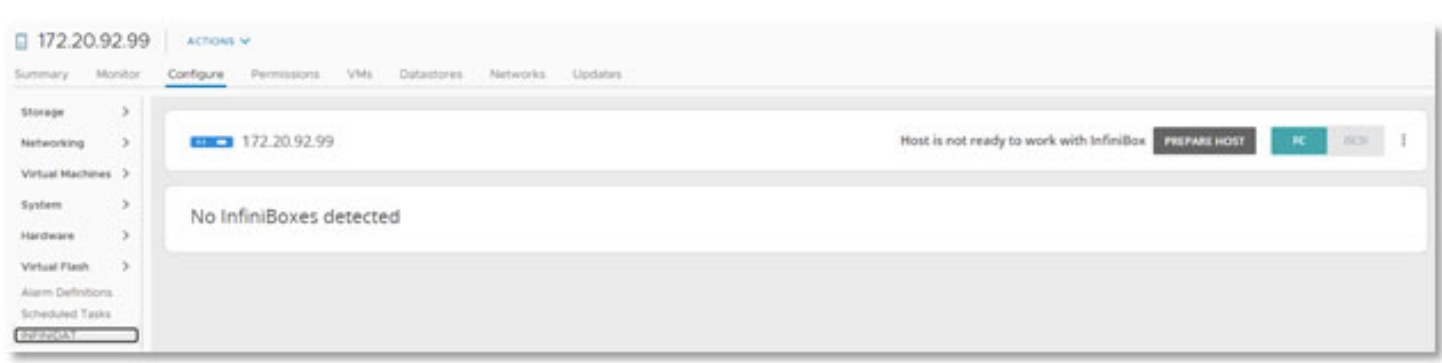

FIGURE 3 - Préparer l'hôte ou préparer le cluster

Ce processus de préparation crée une règle de réclamation de stockage Infinidat.

InfiniBox tire parti des capacitées IO multipath natives de VMware vSphere ESXi. Dans le cadre du processus de préparation, Host PowerTools pour VMware définit une configuration ALUA avec sélection de chemins d'accès en round-robin et de TPGS. Voir la Figure 4 ci-dessous pour des informations détaillées sur la règle de réclamation, qui peut être régulièrement mise à jour avec de nouvelles fonctionnalités. Avec les autres fournisseurs, les administrateurs d'infrastructures virtuelles doivent exécuter une commande cli VMware pour pouvoir configurer des règles semblables.

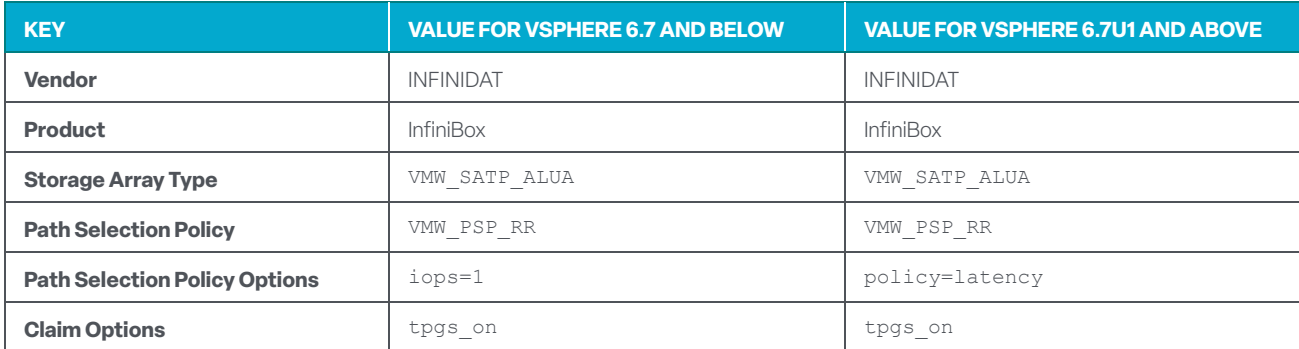

FIGURE 4 - Règles de réclamation

L'état de préparation du cluster ou de l'hôte permet de vérifier si la règle de réclamation InfiniBox existe, ainsi que d'autres best practices. Si elle n'existe pas, elle est alors créée, comme le montre la Figure 5 ci-dessous.

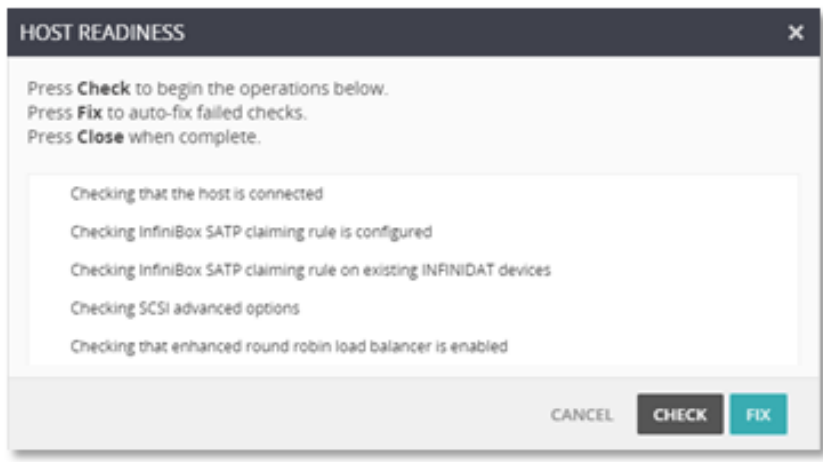

FIGURE 5 - Vérification de l'état de préparation de l'hôte Host PowerTools pour VMware

Une fois la règle de réclamation créée, Host PowerTools pour VMware vérifie les volumes Infinidat existants afin de déterminer s'ils doivent être ajoutés à cette règle. Ce processus en deux clics permet de vérifier que vos hôtes ou vos clusters respectent les best practices Infinidat VMware et que tout volume Infinidat éventuellement provisionné avant la création de la politique de réclamation tire parti de la nouvelle règle.

Infinidat recommande d'enregistrer l'ensemble des clusters ou des data centers via Host PowerTools pour VMware pour minimiser les erreurs éventuelles, garantir la conformité aux best practices existantes et accélérer le processus de provisionnement. Pour en savoir plus sur Host PowerTools pour VMware, rendez-vous sur **https://support.infinidat.com/hc/ [en-us/categories/10106180477981](https://support.infinidat.com/hc/en-us/categories/10106180477981)**.

#### **PROVISIONNEMENT EN LIBRE-SERVICE VIA HOST POWERTOOLS POUR VMWARE**

De nombreux clients Infinidat font appel aux fonctionnalités d'administrateur de pool InfiniBox pour permettre aux administrateurs d'infrastructures virtuelles de gérer leur propre stockage. Les administrateurs de stockage peuvent attribuer le rôle Pool Administrator à un utilisateur ou à un groupe InfiniBox. L'administrateur de stockage crée un pool dans InfiniBox et attribue le rôle Pool Administrator à un ou à plusieurs administrateurs d'infrastructures virtuelles. Les administrateurs d'infrastructures virtuelles peuvent alors approvisionner des clusters ou des hôtes en stockage selon les besoins de ce pool. Host PowerTools pour VMware ajoute une entrée Infinidat au client vSphere, comme le montre la Figure 6 ci-dessous Les options Infinidat sont également disponibles aux niveaux du cluster, du serveur et de la machine virtuelle pour les vues Hosts et Cluster, la vue Datastores et la vue du dossier VM.

Si l'administrateur d'infrastructures virtuelles travaille au niveau du cluster, il peut approvisionner en stockage le cluster tout entier. Si l'administrateur d'infrastructures virtuelles travaille au niveau du serveur, seul ce serveur peut être approvisionné en stockage. Au niveau VM, les options d'une machine virtuelle changent. Outre les métadonnées telles que le nom du volume, le nom du datastore et les informations InfiniBox, les options d'une machine virtuelle sont les suivantes :

- Activation des snapshots d'une machine virtuelle
- Restauration d'une machine virtuelle à partir d'un snapshot
- Exposition d'une machine virtuelle

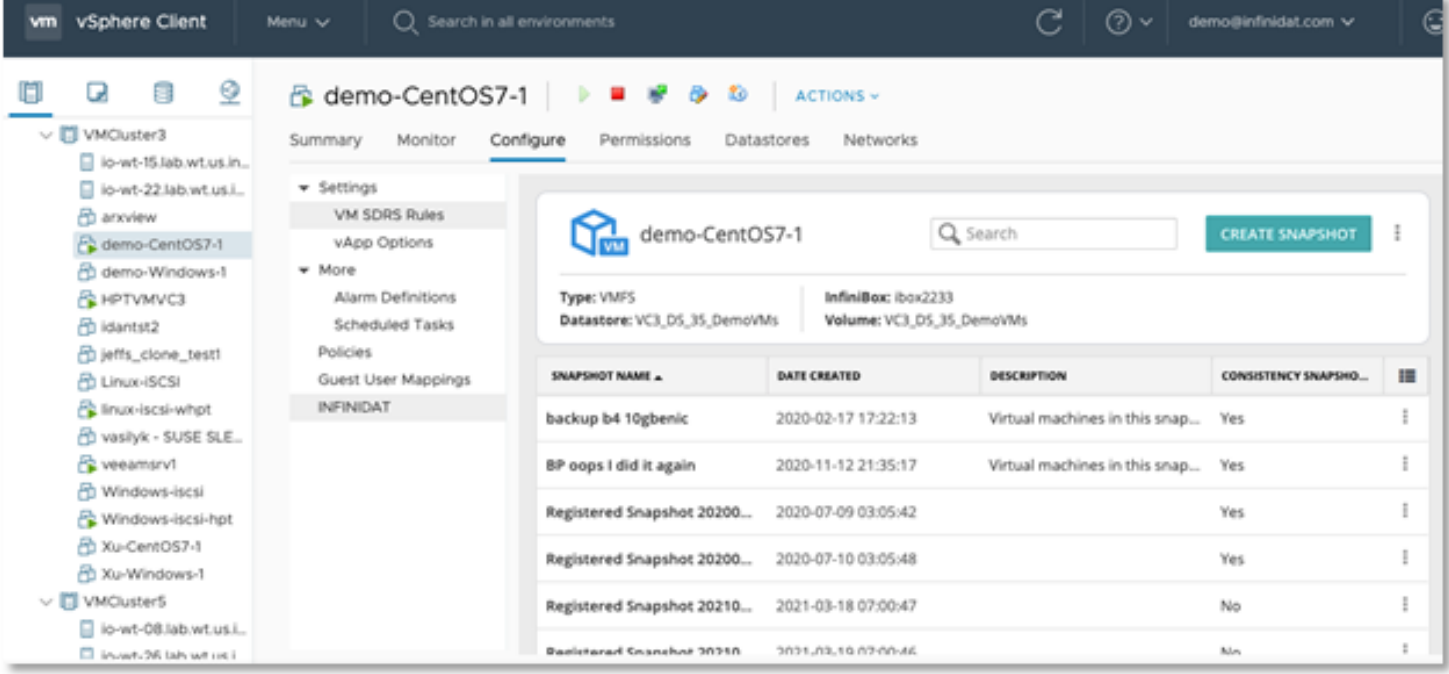

FIGURE 6 - Options de configuration de Host PowerTools pour VMware au sein d'un client vSphere – vue de la machine virtuelle. Les versions plus anciennes du client vSphere peuvent afficher un onglet Infinidat distinct présentant les mêmes fonctionnalités.

#### **SNAPSHOTS D'UNE MACHINE VIRTUELLE VIA HOST POWERTOOLS POUR VMWARE**

Les snapshots d'Infinidat InfiniSnap permettent de sauvegarder et restaurer les machines virtuelles. Les snapshots reflètent le contenu d'un volume à un moment donné. Les snapshots InfiniSnap sont extrêmement évolutifs sans pénalité de performance, grâce à un mécanisme de déchargement de redirect-on-write au sein de la plateforme de stockage Infinidat. Les snapshots basés sur l'hôte VMware, en revanche, sont construits avec un mécanisme de copie sur écriture, ce qui entraîne plus d'entrées-sorties lors de la suppression d'un snapshot contenant de nombreuses modifications. L'intégration d'InfiniSnap à VMware permet aux utilisateurs de réaliser facilement des snapshots cohérents et de les conserver pendant une durée illimitée sans compromettre les performances.

Host PowerTools pour VMware permet de réaliser des snapshots granulaires au niveau de la machine virtuelle. Les administrateurs d'infrastructures virtuelles peuvent ainsi restaurer une machine virtuelle individuelle directement depuis le l'onglet/panneau Infinidat du client vSphere. Les autres plates-formes de stockage fournissent souvent une fonctionnalité de snapshot au niveau du datastore, mais pas au niveau d'une machine virtuelle.

Pour réaliser un snapshot via Host PowerTools pour VMware après avoir sélectionné une machine virtuelle dans le client vSphere, choisissez « **Create Snapshot** » (Créer snapshot) dans le panneau de configuration Infinidat pour la machine virtuelle de votre choix. Une notification vous proposant des options simples apparaît.

L'option « Perform VMware consistency snapshot » (Réaliser un snapshot Vmware cohérent) permet à Host PowerTools pour VMware d'orchestrer avec vCenter la création d'un snapshot basé sur VMware pour la cohérence de l'application en cas de crash, tout en créant un snapshot basé sur InfiniSnap en même temps pour préserver les données cohérentes en cas de crash.

Le snapshot de baie InfiniBox est synchronisé avec le snapshot VMware pour garantir sa cohérence avec VMware – voir Figure 7. Une fois ces actions terminées, le snapshot VMware est supprimé et il ne reste que le snapshot InfiniSnap. Cela permet aux administrateurs d'infrastructures virtuelles d'effectuer une sauvegarde VMware cohérente sans la surcharge des snapshots VMware.

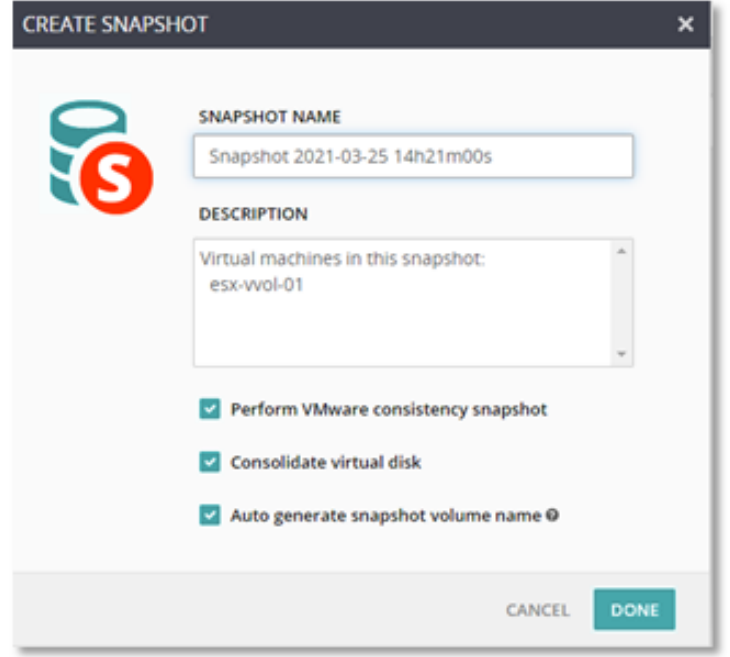

FIGURE 7 - Créer un snapshot

Permettre à l'administrateur d'infrastructures virtuelles de créer des snapshots/points de restauration ad hoc avant que des modifications ne soient apportées aux machines virtuelles améliore les objectifs de temps de récupération (Recovery Time Objectives ou RTO) et de points de récupération (RPO). Supposons, par exemple, que l'administrateur d'infrastructures virtuelles souhaite installer un pack de services. Il peut, dans un premier temps créer un snapshot avant d'installer le pack de services sans aucun coût ou frais généraux. Et en cas de problèmes avec l'installation ou le fonctionnement de ce pack, il peut ensuite restaurer rapidement la machine virtuelle dans l'état où elle se trouvait avant la prise de le snapshot, au lieu de perdre du temps et de risquer de perdre des données en attendant la restauration de sauvegardes plus anciennes.

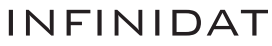

#### **RESTAURATION DE MACHINES VIRTUELLES INDIVIDUELLES VIA HOST POWERTOOLS POUR VMWARE**

Les baies de stockage de bloc traditionnelles rendent difficile la restauration d'une machine virtuelle individuelle. Host Power-Tools pour VMware fournit cette fonctionnalité dans le cadre de la solution InfiniBox sans logiciel ou licence supplémentaire, offrant ainsi aux administrateurs d'infrastructures virtuelles deux méthodes performantes pour restaurer une machine virtuelle : **Restore** et **Expose**.

**Restore** permet aux administrateurs d'infrastructures virtuelles de restaurer une machine virtuelle dans un datastore en tirant parti de VMware vSphere® Storage APIs - Array Integration (VAAI, une solution abordée plu loin dans ce document). La commande Restore restaure la machine virtuelle dans le datastore cible de votre choix et l'ajoute à l'inventaire vCenter. Si la machine virtuelle est très volumineuse, cette opération peut prendre beaucoup de temps.

**Expose** permet aux administrateurs d'infrastructures virtuelles de restaurer rapidement une machine virtuelle, quelle que soit sa taille. La commande Expose monte un snapshot accessible en écriture sous la forme d'un nouveau datastore et ajoute la machine virtuelle à l'inventaire vCenter. Ce processus s'effectue normalement en quelques minutes, quelle que soit la taille de la machine virtuelle. À ce stade, le client peut exécuter la machine virtuelle et décider de migrer ultérieurement la machine virtuelle exposée vers un datastore de production.

La Figure 8 montre un point de restauration sélectionné permettant à l'administrateur d'infrastructures virtuelles de décider de restaurer ou d'exposer la machine virtuelle.

| vSphere Client<br>vm                                                                                                    | Ο<br>Menu v                                                                                                    | Search in all environments                                   |                                                 | C<br>⑦丶                            | demo@infinidat.com v | c |
|----------------------------------------------------------------------------------------------------|----------------------------------------------------------------------------------------------------|--------------------------------------------------------------|-------------------------------------------------|------------------------------------|----------------------|---|
| 目<br>Չ<br>Q<br>$\vee$ $\Box$ VMCluster3<br>io-wt-15.lab.wt.us.in                                                                                                    | demo-CentOS7-1<br>Monitor<br>Summary                                                                                    | £0<br>Configure<br>Permissions<br>Datastores                 | ACTIONS -<br>Networks                           |                                    |                      |   |
| · Settings<br>io-wt-22.lab.wt.us.i<br>ch anview<br>VM SDRS Rules<br>C demo-CentOS7-1<br>vApp Options<br>w More<br>demo-Windows-1<br><b>EL HPTVMVC3</b><br><b>凸 idantst2</b><br>di jeffs_clone_test1<br>Policies<br><b>Rt Linux-ISCSI</b><br><b>INFINIDAT</b><br>Fe linux-lscsi-whot<br>Ft vasilyk - SUSE SLE | Alarm Definitions<br>Scheduled Tasks<br>Guest User Mappings                                                             | demo-CentOS7-1<br>Type: VMFS<br>Datastore: VC3_DS_35_DemoVMs | InfiniBox: box2233<br>Volume: VC3 DS 35 DemoVMs | Q Search<br><b>CREATE SNAPSHOT</b> |                      |   |
|                                                                                                    |                                                                                                    | SNAPSHOT NAME A                                              | DATE CREATED                                    |                                    | CONSISTENCY SNAPSHO  | 讍 |
|                                                                                                    |                                                                                                    | backup b4 10gbenic                                           | 2020-02-17 17:22:13                             | Virtual machines in this snap      | Yes.                 |   |
| R veeamsrv1                                                                                                    | BP oops I did it again<br>2020-11-12 21:35:17<br>æ<br>Windows-iscsi<br>Registered Snapshot 20200<br>2020-07-09 03:05:42 |                                                              |                                                 | Virtual machines in this snap      | Edit                 |   |
| Windows-Iscsi-hpt                                                                                                    |                                                                                                    |                                                              | Restore                                         |                                    |                      |   |
| 2 Xu-CentOS7-1<br>20 Xu-Windows-1                                                                                                    |                                                                                                    | Registered Snapshot 20200                                    | 2020-07-10 03:05:48                             | Expose<br>Delete                   |                      |   |
| $\vee$ $\Box$ VMCluster5<br>io-wt-08.lab.wt.us.i                                                                                                    |                                                                                                    | Registered Snapshot 20210                                    | 2021-03-18 07:00:47                             |                                    | Volume Information   |   |
| <b>Claim and the international</b>                                                                                                    |                                                                                                    | Besicraced Snanchoz 36316                                    | 3/121.03.10 07:00:46                            |                                    |                      |   |

FIGURE 8 - Snapshots disponibles à des fins de restauration

La sélection de Restore Snapshot fait apparaître une invite demandant à l'administrateur d'infrastructures virtuelles les informations suivantes :

- **RESTORED VM NAME** (nom de la machine virtuelle restaurée) Host PowerTools pour VMware ajoute « -restore » (rétablir) au nom d'origine de la machine virtuelle, car VMware requiert que les machines virtuelles aient des noms uniques dans l'inventaire.
- **TARGET HOST** (hôte cible) emplacement où la machine virtuelle restaurée obtiendra son UC et ses ressources RAM.
- **TARGET DATASTORE** (datastore cible) emplacement où la machine virtuelle sera copiée. Un clic sur « ... » permet à l'administrateur de sélectionner n'importe quel datastore disponible dans la même InfiniBox que la cible.
- **TARGET FOLDER** (dossier cible) dossier dans lequel la machine virtuelle sera déployée au sein du client vSphere.

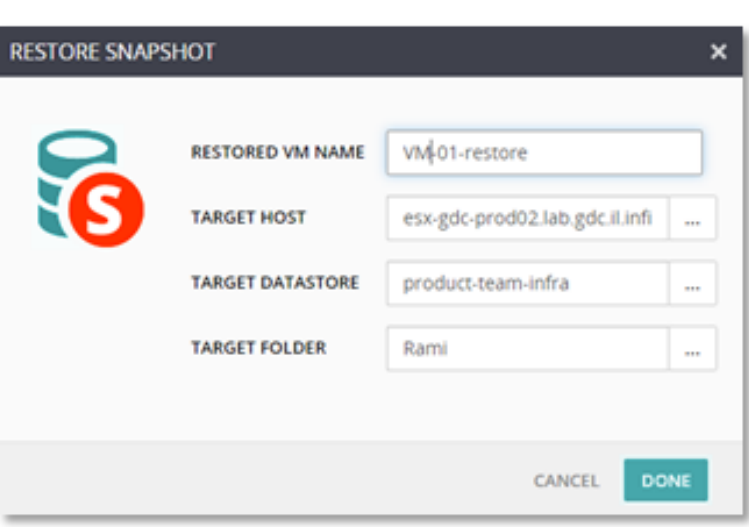

FIGURE 9 - Restaurer un snapshot

La sélection de **Expose Snapshot** fait apparaître une invite demandant à l'administrateur d'infrastructures virtuelles les informations suivantes :

- **EXPOSED VM NAME** (nom de la machine virtuelle exposée) Host PowerTools pour VMware ajoute « -restore » (rétablir) au nom d'origine de la machine virtuelle, car VMware requiert que les machines virtuelles aient des noms uniques dans l'inventaire.
- **TARGET HOST** (hôte cible) emplacement où les machines virtuelles restaurées obtiendront leur UC et leurs ressources RAM.
- **TARGET FOLDER** (dossier cible) dossier dans lequel la machine virtuelle sera déployée au sein du client vSphere.

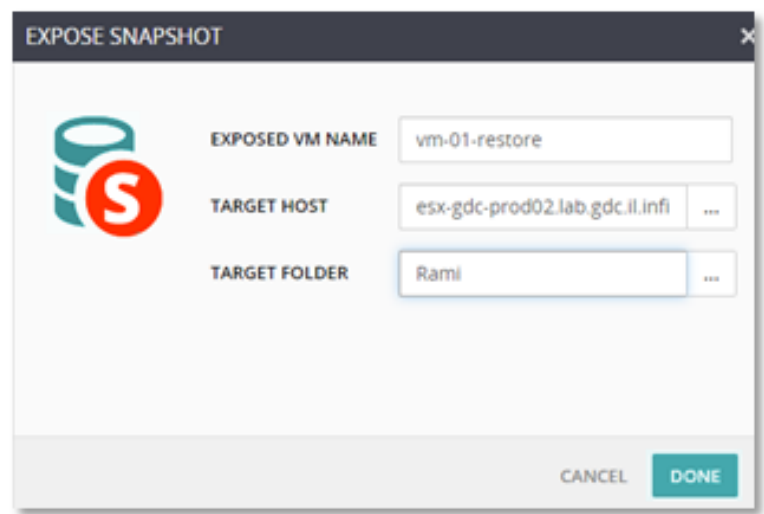

FIGURE 10 - Exposer un snapshot

#### **VMWARE VSPHERE® STORAGE APIS - ARRAY INTEGRATION (VAAI)**

Pour améliorer les différents aspects des opérations d'une machine virtuelle, InfiniBox implémente les primitives SCSI vStorage APIs for Array Integration (VAAI) pour le stockage de bloc :

- **ATOMIC TEST & SET (ATS)** utilisé lors de la création et du verrouillage de fichiers sur un volume VMFS auquel accèdent plusieurs hôtes ESXi
- **CLONE BLOCKS / FULL COPY / XCOPY** utilisé pour copier ou migrer des données au sein de la même baie de stockage physique
- **ZERO BLOCKS / WRITE SAME**  utilisé pour mettre à zéro les régions de disque
- **BLOCK DELETE**  permet de demander de l'espace via la fonction SCSI UNMAP

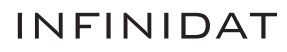

Ces améliorations mettent à profit les fonctionnalités optimisées natives des systèmes de stockage InfiniBox plutôt que l'émulation ou des mécanismes plus lourds dans vSphere. Aucune configuration n'est requise pour activer et utiliser ces fonctions, mais pour vérifier si les fonctionnalités sont actives, les administrateurs peuvent consulter les instructions de l'article suivant de la base de connaissances VMware : **https://kb.vmware.com/s/article/1021976**.

#### **VMWARE VSPHERE VIRTUAL VOLUMES (VVOLS)**

Les fonctionnalités Infinidat Host PowerTools pour VMware précédemment évoquées contribuent largement à combler le fossé entre les administrateurs d'infrastructures virtuelles et les administrateurs de stockage.

VMware a lancé le concept de VMware vSphere Virtual Volumes (vVols) pour réduire encore les obstacles et les frais administratifs liés à ces silos traditionnels. vVols associe les principes fondamentaux de la vision du stockage défini par logiciel de VMware, étayée par la gestion basée sur les politiques de stockage (SPBM), aux fonctionnalités avancées natives fournies par les baies de stockage externes, notamment les snapshots et les fonctions de réplication.

Comme le montre la Figure 11 ci-dessous, les implémentations vVols sont construites avec les fournisseurs VMware vSphere Storage API for Storage Awareness (VASA) pour la gestion hors bande, y compris l'implémentation SPBM. Le trafic de données est acheminé par un point de terminaison de protocole (Protocol Endpoint/PE) qui donne accès à un conteneur de stockage (Storage Container/SC) correspondant à un datastore vSphere. Pour en savoir sur vVols en général, rendez-vous sur le site : **https://www.vmware.com/products/vsphere/virtual-volumes.html**

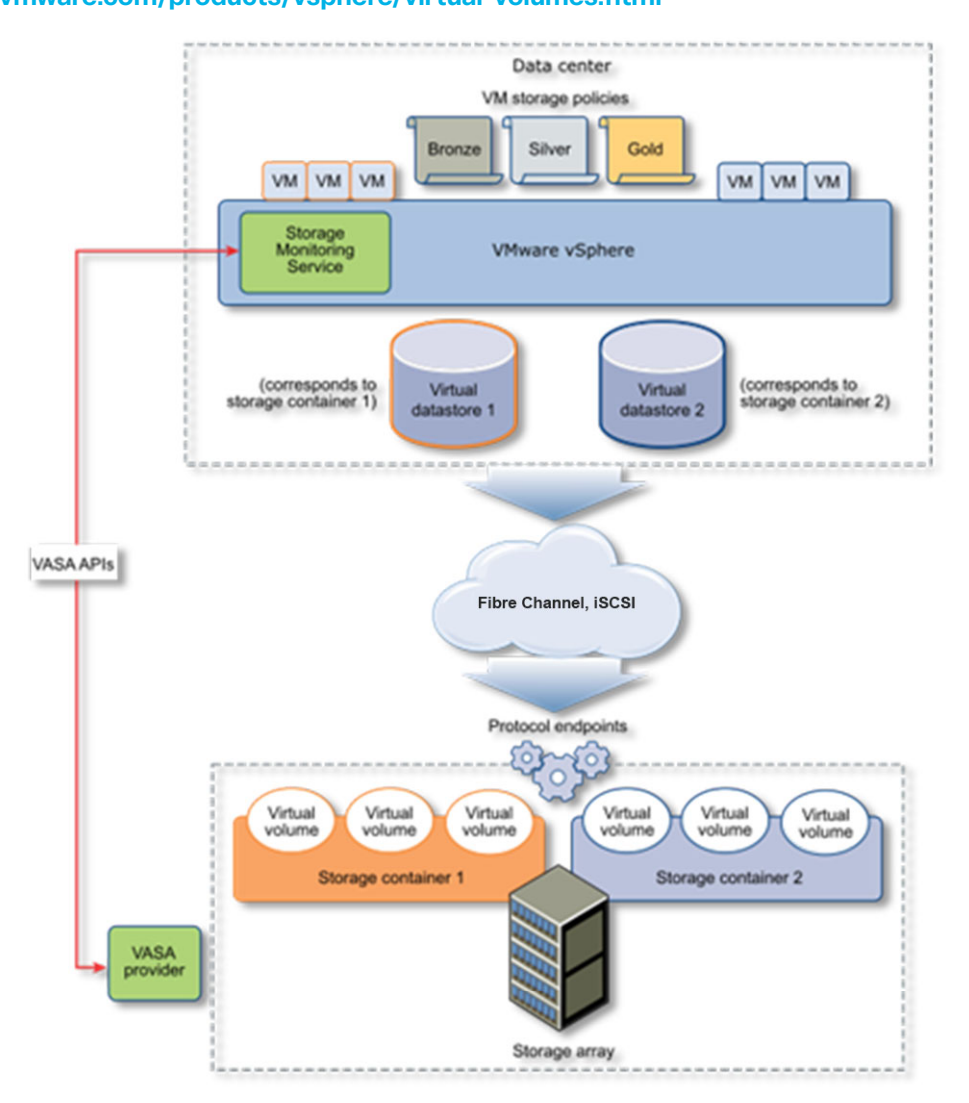

FIGURE 11 - Architecture vVols générale

Source : https://docs.vmware.com/en/VMware-vSphere/7.0/com.vmware.vsphere.storage.doc/GUID-88742065-3650-42E3-B0C9-6C5496602DFB.html

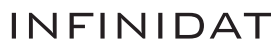

Infinidat prend en charge vVols depuis la version logicielle InfiniBox 6.0. L'implémentation InfiniBox vVols est profondément intégrée au logiciel InfiniBox, avec des vVols comme entitésdonnées de première catégorie dans le système InfiniBox, et un hautement disponible VMware vSphere® Storage API for Storage Awareness (VASA) incorporé au sein de chaque système InfiniBox. Les clients InfiniBox qui utilisent vVols profitent des avantages suivants :

- Des centaines de milliers de vVols et jusqu'à 1 000 conteneurs de stockage vVols par système pour une configuration multiclient à l'échelle pétaoctet
- Intégration d'InfiniSnap native sous forme de snapshots gérés par vVols
- Intégration de la gestion basée sur des politiques de stockage (SPBM) VMware
- Prise en charge de différents protocoles via Fibre Channel et iSCSI
- Déploiement facile via Host PowerTools pour VMware

Host PowerTools pour VMware facilite la configuration d'InfiniBox vVols. Les administrateurs d'infrastructures virtuelles peuvent facilement créer un datastore (conteneur de stockage) vVols, directement dans Host PowerTools pour VMware, comme le montre la Figure 12 à droite. Ce datastore vVols correspond à un nouveau pool InfiniBox.

Une fois que l'administrateur d'infrastructures virtuelles a sélectionné la taille du datastore, Host PowerTools se charge des autres étapes nécessaires pour configurer l'accès vVols côtés InfiniBox et VMware, comme le montre la Figure 13 ci-dessous.

Infinidat recommande aux clients d'utiliser Host PowerTools pour VMware pour configurer et gérer les vVols car cela minimise le travail et les possibles erreurs de configuration tant du côté d'Infinidat que du côté de VMware. Cependant, des instructions de configuration manuelle des vVols sont également disponibles.

La surveillance des performances des vVols est disponible en mode natif dans l'interface graphique d'InfiniBox, InfiniMetrics, InfiniVerse ou avec le pack de gestion Infinidat pour VMware vRealize Operations.

Pour en savoir plus sur l'implémentation d'Infinidat vVols, rendez-vous sur ce site : **https://support.infinidat.com/hc/en-us/ articles/360009205198-InfiniBox-and-VMware-Virtual-Volumes**

#### **CREATE DATASTORE**  $\overline{\mathbf{x}}$ System Capacity Volume (for VMFS datastore, RDM, etc) TYPE · Storage Container (for vVols datastore) PHYSICAL POOL NAME TestPool 141.07 TB Total 135.09 TB Free SIZE  $\overline{3}$ TB Allocated 5.59 TB VIRTUAL Total 352.69 TB Free 347.1 TB 5.59 TB Allocated CANCEL **CONTINUE**

FIGURE 12 - Création d'un datastore dans Host PowerTools pour VMware

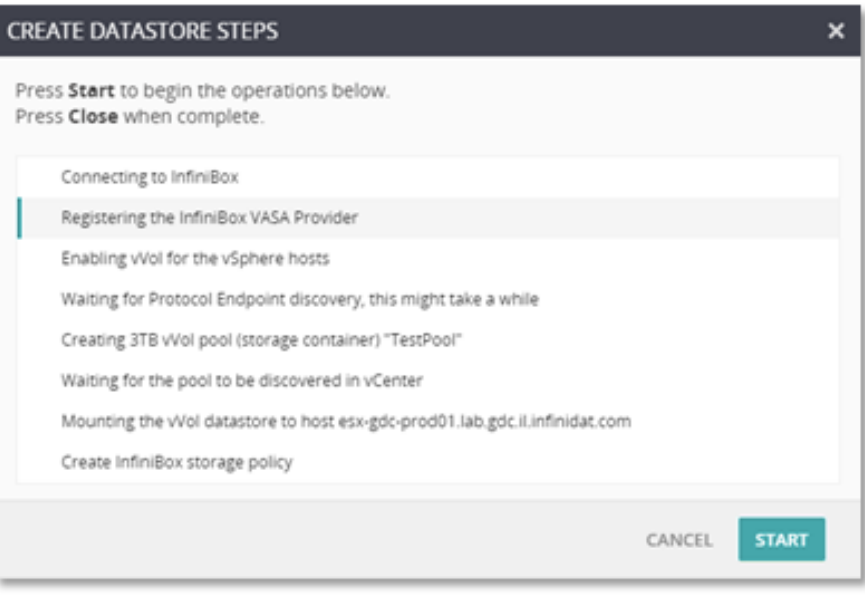

FIGURE 13 - Étapes parcourues par Host PowerTools pour VMware pour la configuration d'un datastore InfiniBox vVols

#### **VSPHERE METRO STORAGE CLUSTER (VMSC)**

VMware vSphere Metro Storage Cluster (vMSC) est une configuration de stockage qui associe la réplication à une mise en cluster basée sur une baie pour les environnements VMware redondants déployés sur des distances métro. Le principal avantage d'un modèle de stretched cluster est qu'il permet d'utiliser des data centers entièrement actifs et équilibrés en termes de charge de travail à leur potentiel maximal, et rend possible une reprise extrêmement rapide en cas de défaillance d'un hôte ou même d'un site complet. vMSC nécessite au minimum la prise en charge de la réplication de stockage synchrone active/active, ainsi qu'une architecture de référence publiée sur le site web de la Base de connaissances VMware.

Les clients Infinidat qui utilisent vMSC avec leurs systèmes InfiniBox peuvent profiter des avantages suivants :

- Capacités de réplication avancées de l'InfiniBox avec une surcharge de latence minimale par rapport aux solutions de synchronisation actives/actives typiques, et possibilité, s'ils le souhaitent, d'effectuer la réplication vers un troisième site de manière asynchrone
- Mise en réseau standard basée sur l'IP entre les sites, sans le besoin d'une liaison de réplication dédiée
- Prise en charge des modèles d'accès hôte uniformes ou non uniformes
- Intégration de VMware Site Recovery Manager (SRM)
- Configuration et gestion faciles via Host PowerTools pour VMware

La Figure 14 ci-dessous montre une architecture typique d'implémentation de vMSC sur deux sites avec InfiniBox.

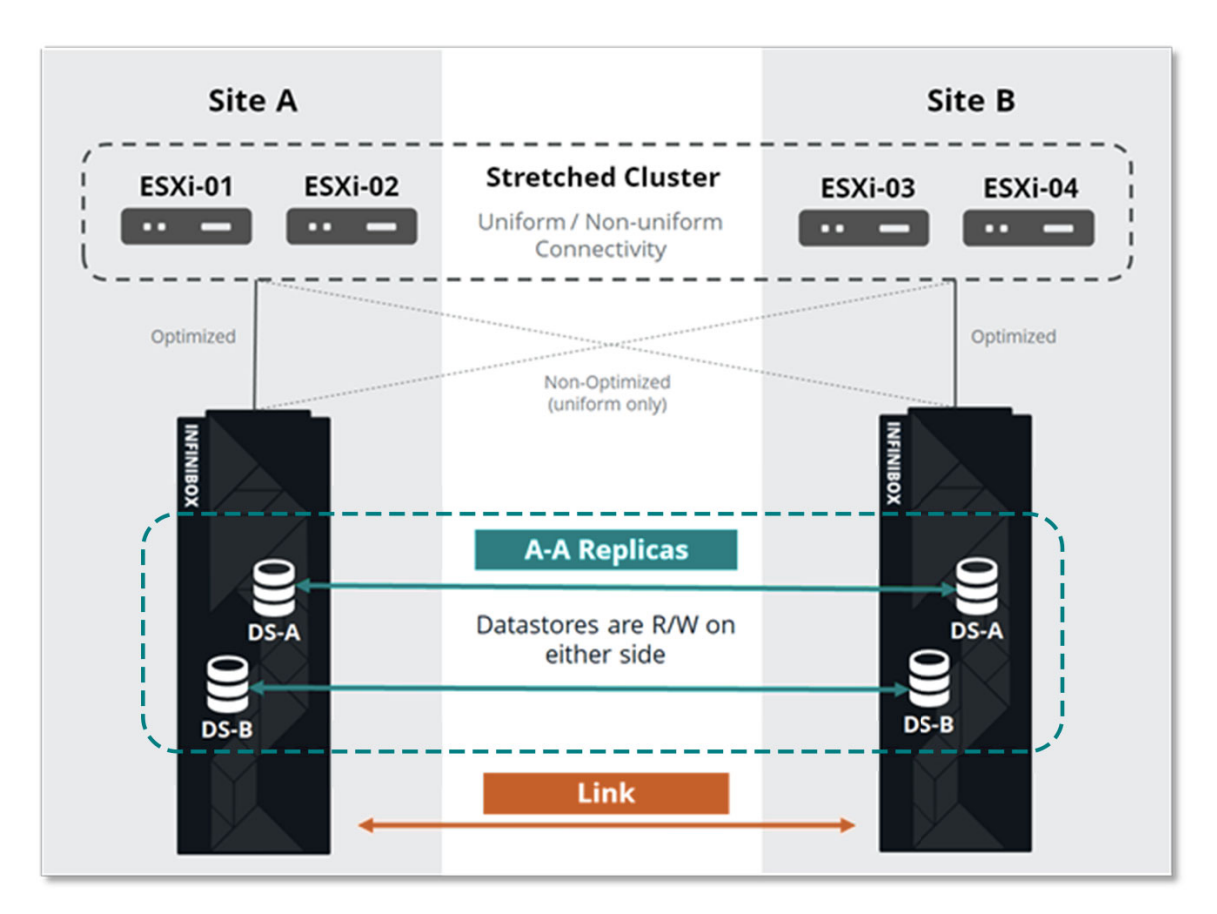

FIGURE 14 - Déploiement typique de VMware vSphere Metro Storage Cluster (vMSC) avec InfiniBox

Infinidat Host PowerTools pour VMware procure une visibilité de bout en bout de l'environnement vMSC, des volumes aux datastores, en passant par les systèmes InfiniBox, directement dans le client vSphere. Les utilisateurs de HPT-VM peuvent aussi facilement visualiser et modifier l'état de l'accès aux unités logiques asymétriques (ALUA) pour garantir l'alignement avec les emplacements de leur déploiement physique.

| esx-gdc-prod01.lab.infinidat.com                                                                            |                                                                                |              |                                |           | FC.                                     | <b>iSCSI</b>                                                |  |  |  |
|----------------------------------------------------------------------------------------------------|--------------------------------------------------------------------------------|--------------|--------------------------------|-----------|-----------------------------------------|-------------------------------------------------------------|--|--|--|
|                                                                                                    | <b>ACTIVE / ACTIVE Volumes</b>                                                 |              |                                |           |                                         |                                                             |  |  |  |
| DEVICE NAME A                                                                                               | <b>DATASTORE NAME</b>                                                          |              | SYSTEM A: ALUA STATE (# PATHS) |           | SYSTEM B: ALUA STATE (# PATHS)          | 理                                                           |  |  |  |
| Active-Active_DS1                                                                                           | Active-Active_DS1                                                              |              | ibox2812: Active/Optimized (3) |           | ibox2833: Active/Non-optimized (3)      |                                                             |  |  |  |
| ibox2812<br>$\checkmark$<br>DATASTORE NAME A<br>Active-Active_DS1                                           | S/N 2812   v5.0.0.450<br><b>VOLUME NAME</b><br>Active-Active_DS1 ACTIVE/ACTIVE | SIZE<br>1 TB | # PATHS<br>3                   | LUN<br>11 | <b>DEVICE NAME</b><br>Active-Active_DS1 | <b>A</b> admin   change<br><b>CREATE</b><br><b>MAP</b><br>疆 |  |  |  |
| <b>O</b> admin   change<br>ibox2833<br>S/N 2833   v5.0.0.450<br>$\checkmark$<br><b>CREATE</b><br><b>MAP</b> |                                                                                |              |                                |           |                                         |                                                             |  |  |  |
| DATASTORE NAME A                                                                                            | <b>VOLUME NAME</b>                                                             | SIZE         | # PATHS                        | LUN       | <b>DEVICE NAME</b>                      | 疆                                                           |  |  |  |
| Active-Active_DS1                                                                                           | Active-Active_DS1 ACTIVE/ACTIVE                                                | 1 TB         | 3                              | 11        | Active-Active_DS1                       | Ξ                                                           |  |  |  |

FIGURE 15 - Gestion d'un système actif/actif avec Host PowerTools pour VMware

VMware vSphere Metro Storage Cluster est offert dans le cadre du programme VMware Partner Verified and Supported Products (PVSP). Vous trouverez des informations plus détaillées dans la Base de connaissances VMware, à l'adresse suivante : **https://kb.vmware.com/s/article/71047**.

L'architecture de référence Infinidat vMSC complète est disponible à l'adresse suivante : **https://support.infinidat.com/ hc/en-us/articles/360002174197-VMware-vSphere-Metro-Storage-Cluster-with-INFINIDAT-InfiniBox-Active-Active-Replication**.

### Intégration de VMware Site Recovery Manager (SRM)

VMware Site Recovery Manager (SRM) est une solution de continuité des activités et de reprise après sinistre qui automatise le transfert des machines virtuelles vers un site de récupération local ou distant. SRM fonctionne avec le logiciel vSphere et se comporte comme une extension du serveur VMware vCenter.

SRM automatise la récupération ou la migration des machines virtuelles entre un site protégé et un site de récupération. Le site protégé est votre site principal, celui sur lequel les charges de travail de production actives sont exécutées. Le site de récupération est l'emplacement du data center vers lequel vous souhaitez déplacer vos charges de travail de production en cas d'impact sur un service ou de sinistre dans votre data center principal.

Les machines virtuelles sont activées sur le site de récupération en cas de sinistre ou dans le cadre d'une migration planifiée. VMware Site Recovery Manager facilite l'arrêt propre des machines virtuelles et la synchronisation des modifications vers le site de récupération depuis le site protégé pour une migration planifiée.

SRM fournit une réplication automatisée de deux manières différentes : la réplication vSphere et la réplication basée sur les baies (Array-Based Replication - ABR). La réplication vSphere s'effectue du serveur ESXi vers le ESXi dans la couche hyperviseur. La réplication basée sur les baies exploite la technologie de réplication des baies de stockage externes contrôlée par les adaptateurs de réplication de stockage SRM que procurent les fournisseurs de stockage. Les administrateurs doivent, par conséquent, installer un adaptateur de réplication de stockage (Storage Replication Adapter - SRA) approprié sur les serveurs VMware Site Recovery Manager résidant sur les sites protégés et de récupération.

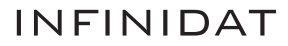

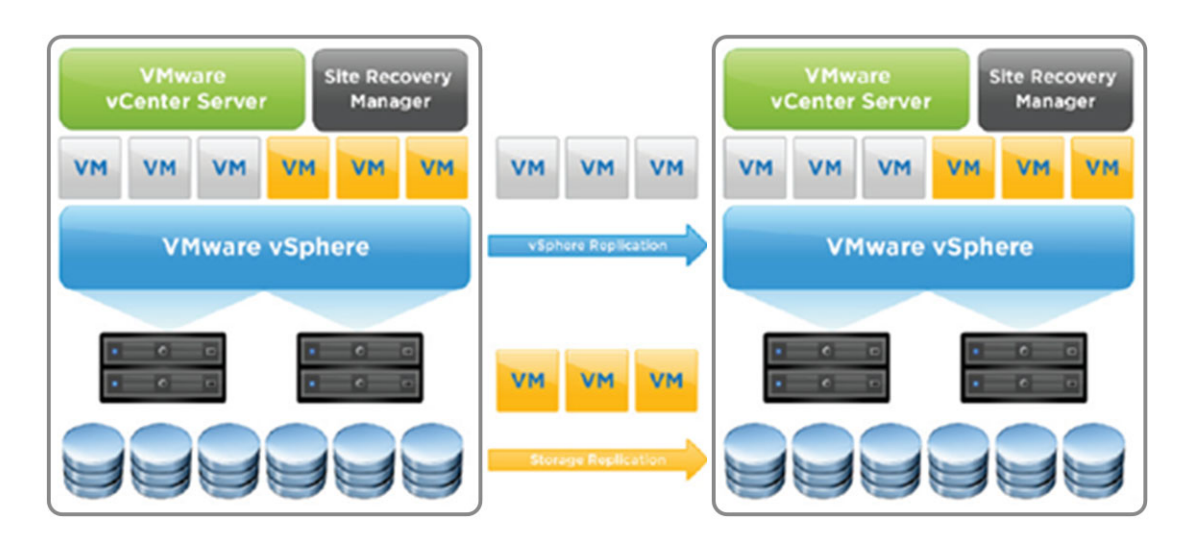

FIGURE 16 - Architecture SRM vSphere

InfiniBox Storage Replication Adapter est un module logiciel complémentaire qui s'intègre à la plateforme VMware Site Recovery Manager (SRM) et permet les basculements de site à site entre les systèmes InfiniBox déployés sur des sites distants. Son utilisation est gratuite et il est téléchargeable sur ce site : **https://repo.infinidat.com**. N'oubliez pas de consulter le Guide de compatibilité VMware à l'adresse suivante : **https://www.vmware.com/resources/compatibility/search.php?deviceCategory=sra&details=1&partner=436** pour déterminer la version d'adaptateur de réplication de stockage correcte à utiliser avec vos versions SRM InfiniBox et VMware.

Les options de réplication InfiniBox incluent les configurations asynchrones, synchrones, synchrones actives/actives et sur trois sites. La réplication InfiniBox est basée sur le système hautes performances innovant InfiniSnap qui utilise un protocole IP spécialisé. Les réplicas fournissent la même granularité que les snapshots, quel que soit l'emplacement, ce qui aide l'informatique à répondre à tous les besoins de récupération au niveau géographique. L'intervalle RPO asynchrone peut être aussi faible que quatre secondes, tandis que les configurations synchrones atteignent RPO=0 et les configurations synchrones actives/actives, RPO=0 et RTO=0. Les groupes de cohérence sont également pris en charge.

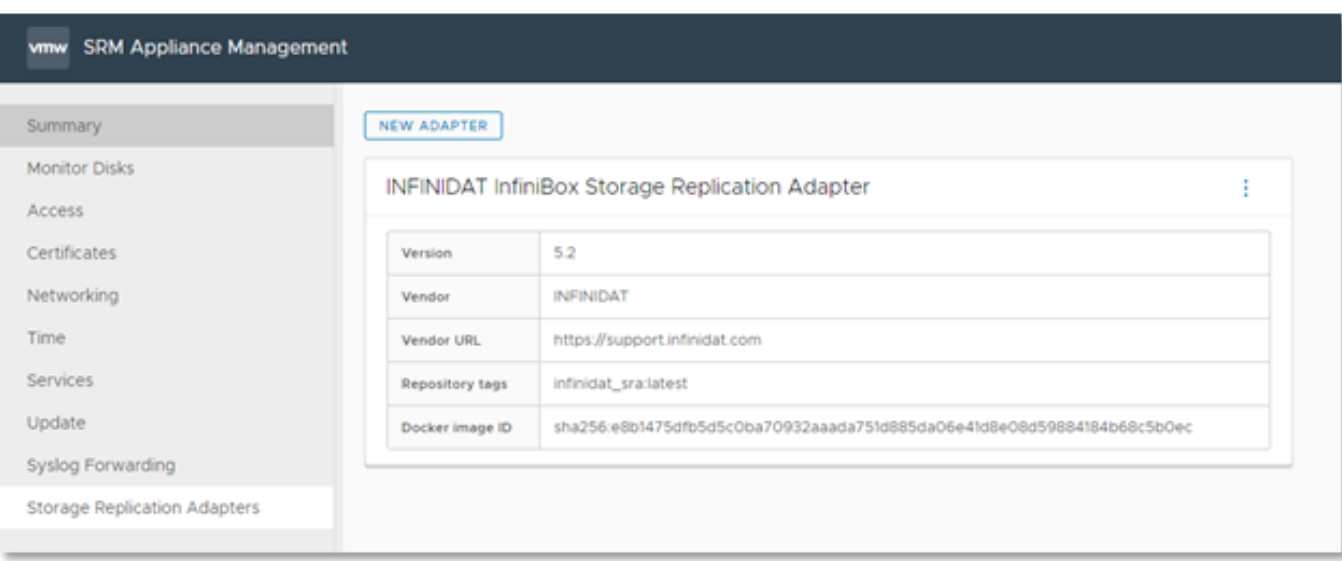

La fonctionnalité de réplication est incluse sans frais supplémentaires avec chaque InfiniBox.

FIGURE 17 - Adaptateur de réplication de stockage InfiniBox

Une fois l'adaptateur de réplication de stockage installé, ajoutez Array Manager dans SRM. Comme le montre la Figure 17 ci-dessous, les SRA installés seront répertoriés.

L'adaptateur de réplication d'Infinidat (Infinidat SRA) n'a besoin que d'un nom d'affichage et des informations d'identification de l'InfiniBox (nom d'utilisateur et mot de passe), comme le montre la Figure 18.

Aucune configuration supplémentaire de cet adaptateur n'est nécessaire pour tirer parti de SRA InfiniBox.

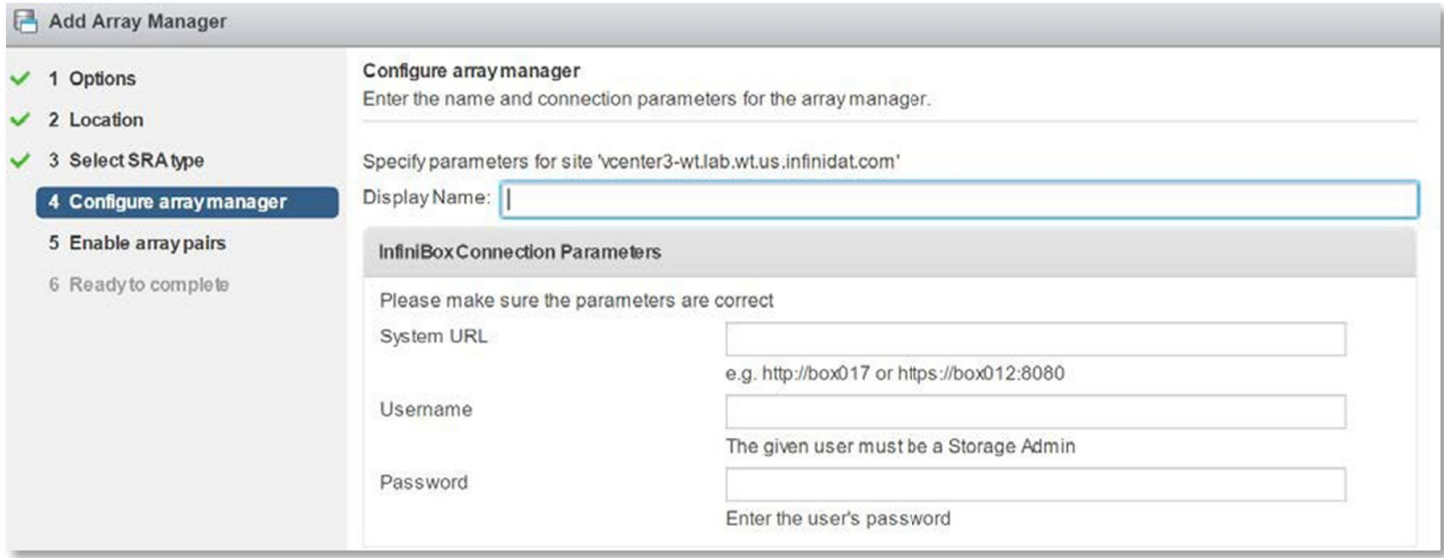

FIGURE 18 - Champ de nom d'affichage

## Intégrations de VMware vRealize Suite

#### **VMware vRealize Log Insight**

VMware vRealize Log Insight assure une gestion intelligente des journaux pour l'infrastructure et les applications dans n'importe quel environnement. Cette solution de gestion des journaux très évolutive offre des tableaux de bord intuitifs et exploitables, des analyses sophistiquées et une large extensibilité à des tiers. Elle fournit une visibilité opérationnelle approfondie et permet un dépannage plus rapide dans les environnements physiques, virtuels et cloud.

L'intégration d'InfiniBox s'effectue à l'aide d'un plug-in léger appelé pack de gestion. Les packs de contenu ajoutent une visibilité supplémentaire à VMware vRealize Log Insight grâce à des informations prédéfinies liées à un produit ou à un ensemble de journaux spécifique.

Le pack de contenu InfiniBox pour VMware vRealize Log Insight permet aux clients de surveiller et d'analyser facilement les baies de stockage InfiniBox en convertissant les messages des journaux d'événements InfiniBox en informations utiles. Le pack de contenu agrège les informations pertinentes et organise intelligemment les données en dix tableaux de bord pratiques. Chaque tableau de bord contient des widgets intuitifs et sert un objectif différent. Les packs de contenu sont, de plus, faciles à personnaliser, ce qui permet aux utilisateurs de modifier n'importe quel tableau de bord et de créer des vues reflétant leurs centres d'intérêt spécifiques. Les tableaux de bord contiennent les éléments suivants :

- **Overview dashboard** (tableau de bord d'ensemble) fournit une visibilité de haut niveau sur plusieurs systèmes InfiniBox dans un seul panneau
- **Activities dashboards** (tableaux de bord d'activités) affichent une vue centralisée des différentes activités système par exemple, le tableau de bord des événements liés aux hôtes et aux clusters illustré à la Figure 19 sur la page suivante.

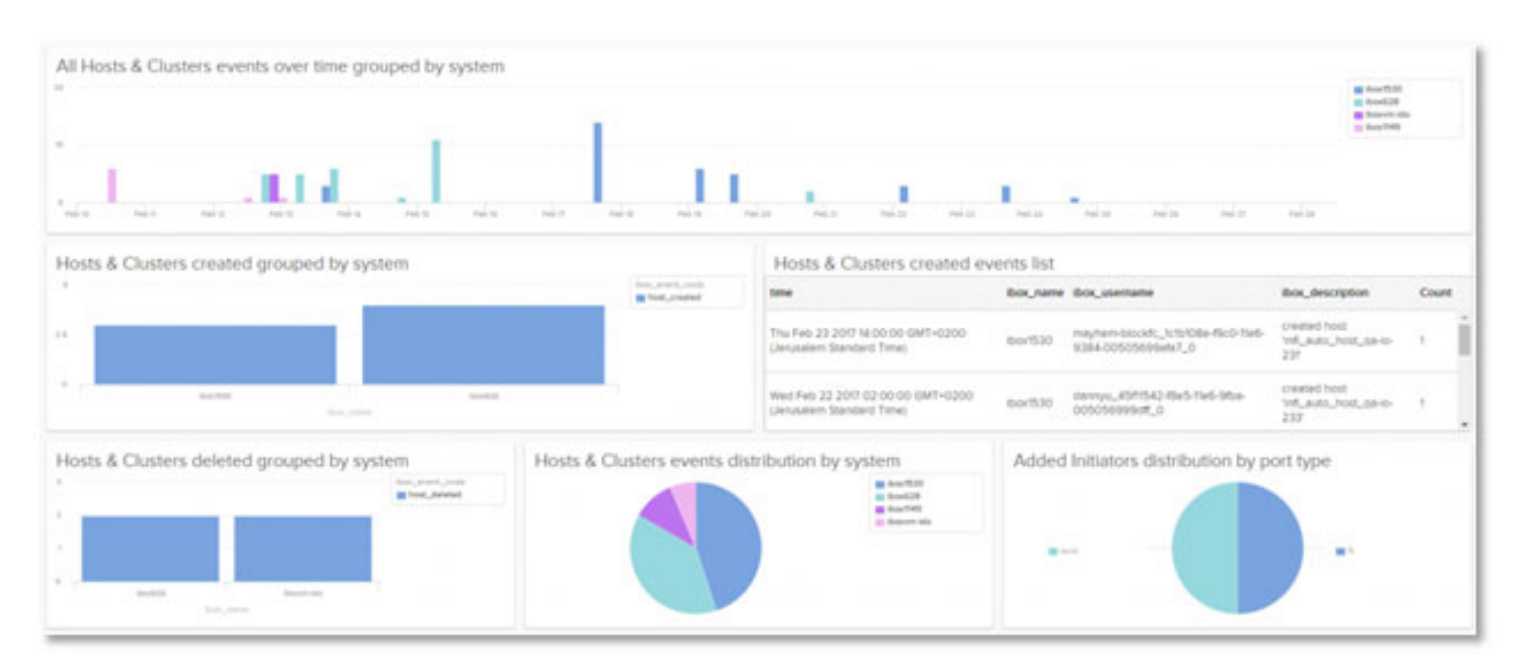

FIGURE 19 - Vue centralisée

Les tableaux de bord de dépannage fournissent des informations complètes permettant d'analyser rapidement les problèmes – par exemple, le tableau de bord de surveillance de l'état du système que montre la Figure 20.

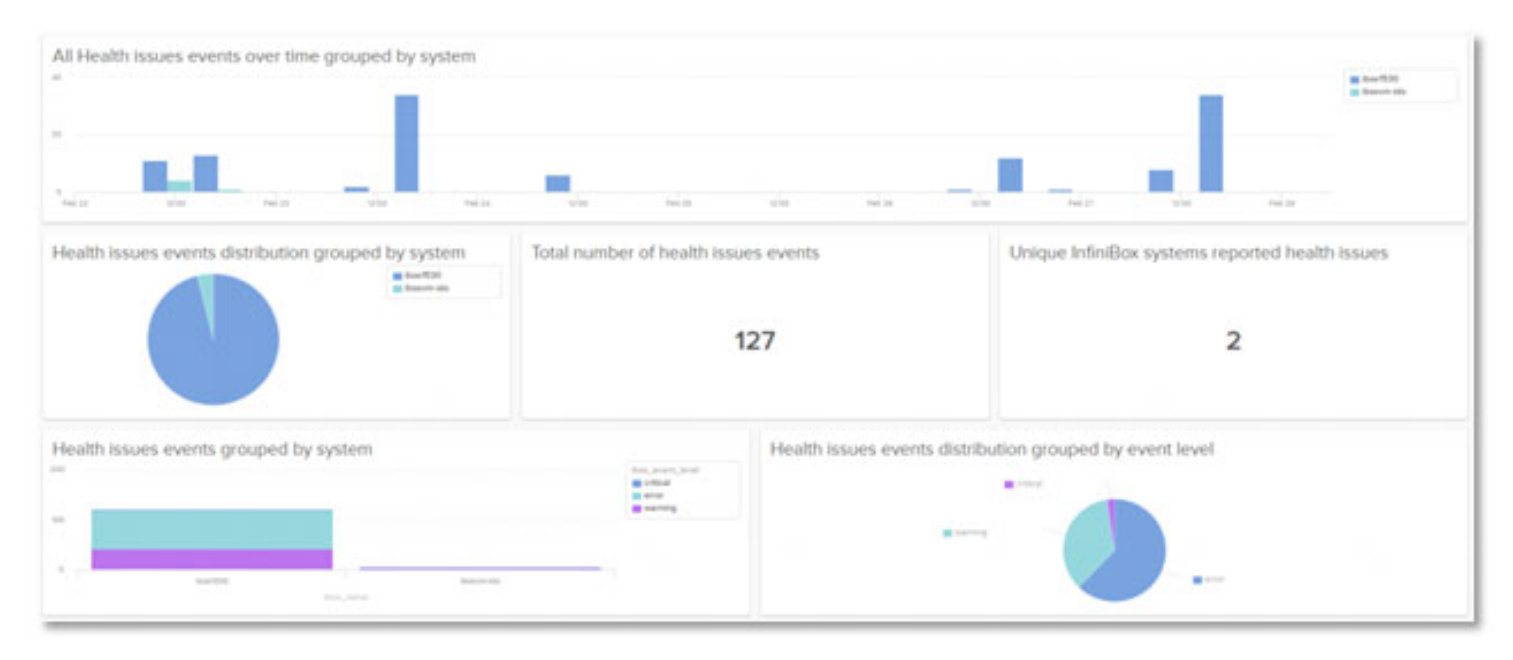

FIGURE 20 – Tableau de bord de surveillance de l'état du système

Le pack de contenu InfiniBox pour VMware vRealize Log Insight est disponible gratuitement sur VMware Marketplace à l'adresse suivante : **https://marketplace.cloud.vmware.com/services/details/infinidat-infinibox-content-pack?slug=true**, ou via Content Pack Marketplace au sein de VMware vRealize Log Insight.

#### **VMware vRealize Operations**

VMware vRealize Operations Manager (vROps) permet une gestion intelligente des opérations avec une visibilité allant des applications au stockage dans les infrastructures physiques, virtuelles et cloud. Grâce à l'automatisation basée sur des stratégies, les équipes informatiques peuvent facilement automatiser les processus quotidiens et améliorer l'efficacité opérationnelle.

L'intégration d'InfiniBox s'effectue à l'aide d'un plug-in léger appelé pack de gestion qui étend les fonctionnalités du produit aux domaines technologiques adjacents tels que le stockage, le réseau, le calcul ou les applications.

La pack de gestion InfiniBox pour VMware vRealize Operations fournit une surveillance et une visibilité complètes des systèmes InfiniBox:

- Surveillez l'intégrité, la capacité et les performances des ressources InfiniBox sur une seule et même plateforme unifiée.
- Obtenez une visibilité de bout en bout de la pile, du niveau machine virtuelle aux ressources InfiniBox correspondantes.
- Aidez les utilisateurs à comprendre le rôle des ressources InfiniBox telles que les pools, les volumes ou les systèmes de fichiers de l'environnement.
- Identifiez facilement les relations entre les ressources InfiniBox et leurs liens avec des entités VMware telles que les datastores, les machines virtuelles et les hôtes.
- Résolvez rapidement les problèmes liés aux ressources impactées dans l'infrastructure virtuelle et les couches InfiniBox.

La Figure 21 montre les éléments représentés avec le pack de gestion InfiniBox pour VMware vRealize Operations.

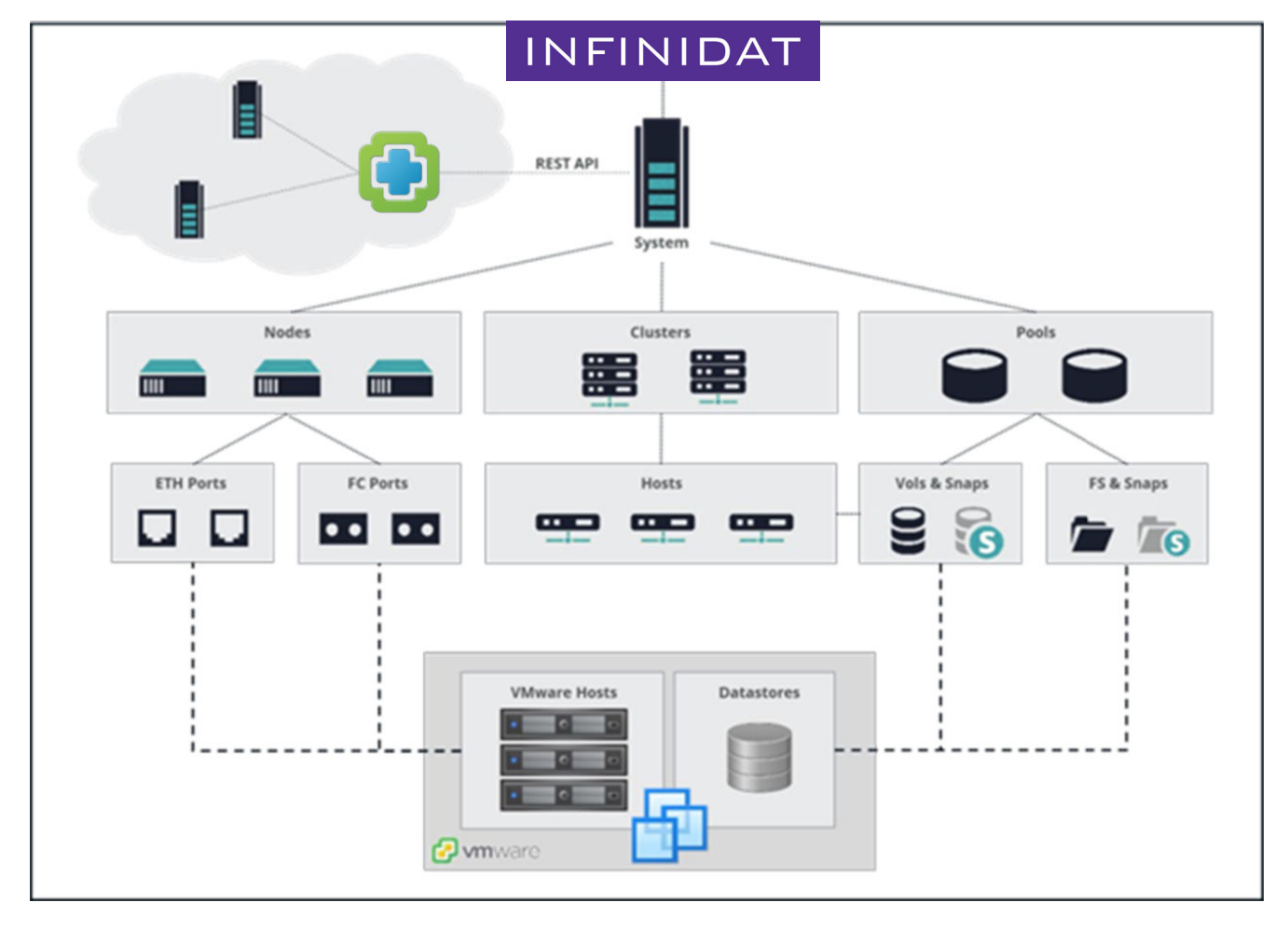

FIGURE 21 - Pack de gestion InfiniBox pour VMware vRealize Operations

L'utilisation du pack de gestion InfiniBox pour VMware vRealize Operations est gratuite, et l'application peut être téléchargée à l'adresse suivante : **https://repo.infinidat.com**. Les clients doivent contacter leur représentant VMware pour se faire confirmer qu'ils disposent bien de la licence VMware vROps appropriée pour utiliser le pack de gestion.

### VMware Tanzu Kubernetes Grid (TKG)

VMware Tanzu Kubernetes Grid est conçu pour simplifier l'installation et les opérations de maintenance ultérieures de Kubernetes dans les entreprises. Il est étroitement intégré à vSphere et peut être étendu pour être exécuté de manière cohérente au sein des environnements périphériques et du cloud public. Il est possible d'utiliser le stockage Infinidat avec TKG de deux manières différentes :

- **1.** Via le pilote Infinidat Container Storage Interface (CSI), similaire aux autres environnements de conteneur pris en charge par Infinidat. Ceci s'applique uniquement à VMware Tanzu Kubernetes Grid – Integrated Edition, qui est la seule version TKG permettant d'utiliser des pilotes CSI généraux.
- **2.** Via l'intégration de vSphere Cloud Native Storage (CNS). Ceci s'applique à vSphere avec VMware Tanzu et est utilisable avec le stockage backend InfiniBox par le biais des datastores traditionnels ou des vVols.

L'utilisation du pilote CSI Infinidat est gratuite, et celui-ci est accessible sur VMware Marketplace avec d'autres informations propres à Tanzu, à l'adresse suivante : **https://marketplace.cloud.vmware.com/services/details/infinidat-infiniboxcontainer-storage-interface-csi-driver?slug=true**.

### VMware Cloud Foundation (VCF)

VMware Cloud Foundation (VCF) fournit un ensemble complet de services software-defined hautement sécurisés pour le calcul, le stockage, la mise en réseau, la sécurité, Kubernetes et la gestion cloud, qui prennent en charge aussi bien les applications d'entreprise standard que les applications modernes. Il est possible d'utiliser le stockage Infinidat comme stockage principal dans VCF, par le biais des datastores vSphere standard ou des vVols. Aucune configuration spéciale n'est requise pour utiliser le stockage Infinidat comme stockage principal dans VCF.

### **Conclusion**

La virtualisation est devenue une pratique standard dans les environnements d'entreprise, offrant des avantages tels que la consolidation des serveurs, la réduction du coût total de possession et l'accélération du développement des applications. L'administration du stockage des machines virtuelles devient, cependant, plus compliquée, à mesure que les environnements se développent pour héberger des milliers de machines virtuelles. Les intégrations d'Infinidat avec VMware ont pour objectif de réduire cette complexité et de simplifier considérablement la gestion du stockage, même pour les environnements virtualisés les plus vastes, à l'échelle de plusieurs pétaoctets, et cela sans compromettre les hautes performances, la faible latence, la disponibilité à 100 % ou une économie de premier ordre. Les intégrations et les capacités de stockage d'Infinidat InfiniBox procurent une meilleure connaissance des ressources de stockage disponibles.

Elles aident les administrateurs à prendre de meilleures décisions en matière de provisionnement de stockage et à éliminer ou automatiser de nombreuses tâches fastidieuses ou répétitives associées au stockage. Pour en savoir plus, consultez les ressources supplémentaires ou contactez votre responsable de compte.

### Ressources supplémentaires

#### **LIVRES BLANCS INFINIDAT**

- $\triangleright$  Best Practices pour l'utilisation de VMware vSphere avec InfiniBox https://support.infinidat.com/hc/en-us/articles/202403861-Best-Practices-for-using-VMware- vSphere-with-InfiniBox
- $\triangleright$  Guides des best practices InfiniBox https://support.infinidat.com/hc/en-us/articles/207057109-InfiniBox-best-practices-guide

#### **AUTRES PUBLICATIONS**

- **Centre de documentation vSphere** https://docs.vmware.com/en/VMware-vSphere/index.html
- Guide de compatibilité VMware https://www.vmware.com/resources/compatibility/search.php

#### **Marques commerciales**

Infinidat et le logo Infinidat sont des marques déposées d'Infinidat Ltd. aux États-Unis et/ou dans d'autres pays. Ces termes et d'autres termes de la marque Infinidat sont, à leur première occurrence dans ces informations, accompagnées du symbole approprié (® ou ™) indiquant qu'il s'agit de marques déposées aux États-Unis, ou de marques de droit commun, appartenant à Infinidat à la date de publication des présentes informations. Ces marques commerciales peuvent également être des marques déposées ou de droit commun dans d'autres pays. Les termes suivants sont des marques commerciales d'Infinidat aux États-Unis et/ou dans d'autres pays : Infinidat®, InfiniBox®, InfiniGuard®, InfiniSync®, InfiniRaip®, InfiniRaid®, InfiniMetrics®, InfiniShell®.

Les termes suivants sont des marques commerciales d'autres entreprises : VMware, ESX et vCenter sont des marques commerciales de VMware Corporation aux États-Unis et/ou dans d'autres pays.

D'autres noms d'entreprise, de produit ou de service peuvent être des marques commerciales ou des marques de service de tiers.

WP-VMWARE-230720-FR | © Infinidat 2023